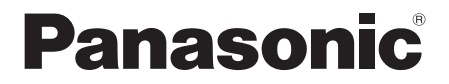

Инструкция по эксплуатации Інструкція з експлуатації

# **CD-стереосистема CD-cтереосистема**

Moдель №. **SC-PM250**

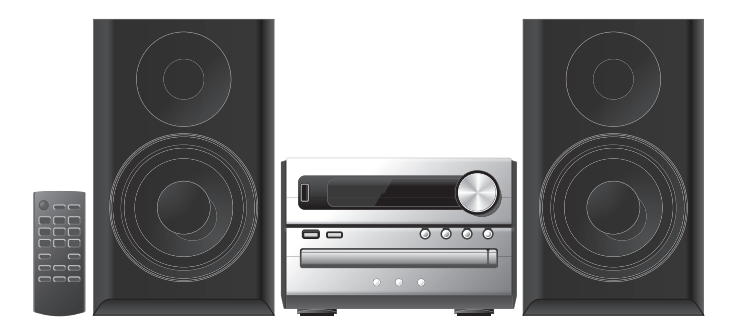

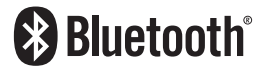

Благодарим Вас за покупку данного изделия.

Для обеспечения оптимальной и безопасной pаботы системы внимательно пpочтите данную инстpукцию. Сохраните инструкцию для дальнейших справок.

Дякуємо Вам за придбання цього пристрою.

Щоб забезпечити найбільш оптимальну та безпечну роботу, будь ласка, уважно ознайомтеся з цими інструкціями. Збережіть цей посібник для майбутнього використання.

Ваша система может отличаться от представленных иллюстраций.

Данная инстpукция по эксплуатации пpименима к следующей системе.

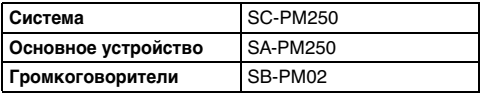

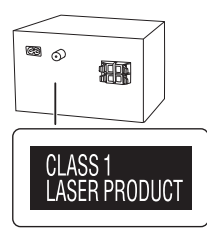

## Меpы предосторожности

## ОСТОРОЖНО!

#### **Устройство**

- Чтобы уменьшить риск возникновения пожара, поражения электрическим током или повреждения изделия,
	- Не подвергайте это устройство воздействию дождя, влаги, капель или брызг.
	- Не размещайте на устройстве какие-либо предметы, наполненные водой, например, вазы.
	- Используйте только рекомендуемые принадлежности.
	- Не открывайте крышку.
	- Не пытайтесь ремонтировать данное устройство самостоятельно. За обслуживанием обращайтесь к квалифицированному обслуживающему персоналу.
	- Не допускайте попадания металлических предметов в устройство.

#### **Ceтeвoй кабель питания пеpеменного тока**

• Сетевой штепсель является устройством отключения. Установите данное устройство таким образом, чтобы сетевой штепсель можно было извлечь из сетевой розетки незамедлительно.

## ВНИМАНИЕ!

#### **Устройство**

- Чтобы уменьшить риск возникновения пожара, поражения электрическим током или повреждения изделия,
	- Не устанавливайте и не размещайте данное устройство в книжном шкафу, встроенном шкафу или другом ограниченном пространстве. Убедитесь, что устройство хорошо вентилируется.
	- Не закрывайте вентиляционные отверстия устройства газетами, скатертями, шторами и подобными предметами.
	- Не размещайте на устройстве источники открытого пламени, например, горящие свечи.
- Это устройство предназначено для использования в умеренном климате.
- Это устройство может принимать радиопомехи, генерируемые мобильными телефонами. Если такие помехи доставляют беспокойство, увеличьте, пожалуйста, расстояние между изделием и мобильным телефоном.
- В этом устройстве используется лазер. Применение регулировок и настроек, отличных от нижеописанных, может привести к опасному лазерному облучению.

#### **Батарейка**

- При неправильной установке батареек существует опасность взрыва. Производите замену, используя только батарейки рекомендованного производителем типа.
- При утилизации батареек узнайте в местных органах власти или у дилера, как следует поступать с отходами такого типа.
- Не нагревайте и не подвергайте воздействию огня.
- Не оставляйте батарейку(и) в автомобиле с закрытыми дверями и окнами под воздействием прямых солнечных лучей в течение длительного времени.
- Не разбирайте и не вызывайте короткое замыкание батарейки.
- Не заряжайте щелочную или марганцевую батарейку.
- Не используйте батарейку с поврежденным покрытием.
- Если пульт ДУ не будет использоваться в течение длительного времени, извлеките из него батарейку. Храните батарейки в прохладном темном месте.

## Содеpжание

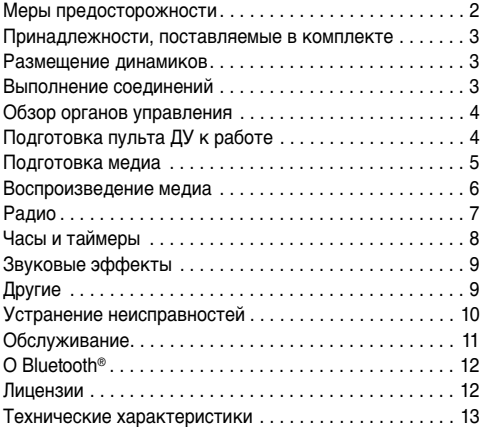

## Принадлежности, поставляемые в комплекте

Проверьте наличие принадлежностей в комплекте.

- **1 Ceтeвoй кабель питания пеpеменного тока**
- **1 Комнатная FM-антенна**

 **1 Пульт ДУ** (N2QAYB000984)

## Размещение динамиков

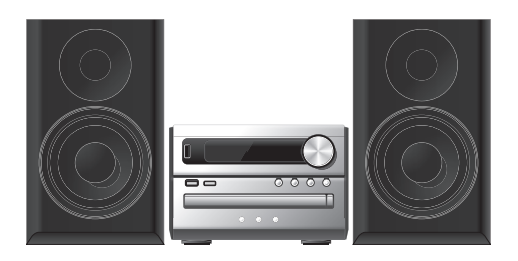

Правый и левый динамики одинаковые. Сетки динамиков не снимаются.

#### **Используйте только поставляемые в комплекте динамики.**

Использование других динамиков может стать причиной повреждения системы или ухудшения качества звучания.

#### **Примечание:**

- В целях обеспечения должной вентиляции динамики должны находиться от основного устройства на расстоянии не менее 10 мм.
- Поставьте динамики на ровную безопасную поверхность.
- Эти динамики не имеют магнитного экранирования. Не располагайте их возле ТВ, ПК или других устройств, на работу которых влияет магнитное поле.
- Воспроизведение звука на высокой громкости в течение длительного времени может привести к повреждению системы и уменьшению срока ее эксплуатации.
- Во избежание повреждения уменьшайте громкость звука в следующих случаях:
	- Искаженный звук.
	- При регулировке качества звука.

#### **ВНИМАНИЕ!**

- **Используйте эти динамики только с рекомендуемой системой. Несоблюдение этого требования может привести к повреждению усилителя и динамиков, а также к возникновению пожара. В случае повреждения динамиков или явного изменения в характере их работы обратитесь к утвержденному обслуживающему персоналу.**
- **При размещении динамиков выполните процедуры, указанные в данных инструкция.**

## Выполнение соединений

Подключите сетевой кабель питания переменного тока только после того, как будут подключены все остальные кабели.

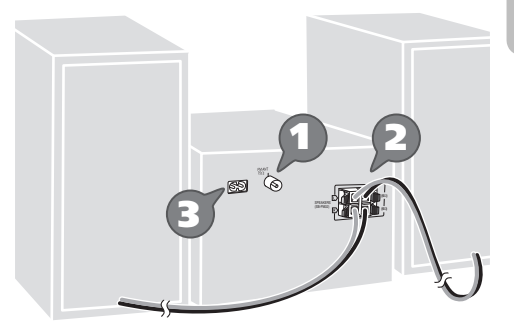

## 1 **Подключите комнатную FМ-антенну.**

Антенну необходимо разместить в зоне наилучшего приема.

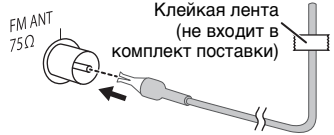

2 **Подключите динамики.**

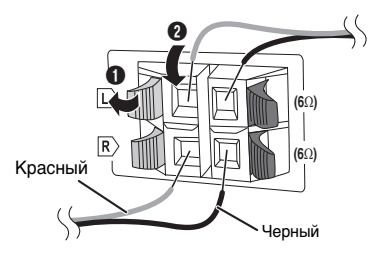

**Не допускайте перекрещивания (короткого замыкания) или неправильного соединения положительных и отрицательных проводов динамиков. Это может привести к повреждению динамиков.**

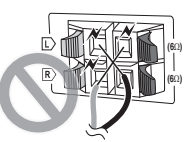

3 **Подключите сетевой кабель питания переменного тока.**

> K электрической ( $\longleftarrow$  TTI  $\rightarrow$  ( розетке

Не используйте сетевой кабель питания переменного тока от другого оборудования.

#### *Экономия электроэнергии*

В режиме ожидания система потребляет небольшое количество электроэнергии (→ "Технические характеристики"). Выньте вилку сетевого кабеля питания переменного тока из розетки, если система не используется.

**ROT9930**  $3<sup>2</sup>$ 3 3

После отсоединения системы некоторые настройки будут потеряны. Их необходимо установить снова.

## Обзор органов управления

Выполните действия с помощью пульта ДУ. Вы также можете использовать кнопки, расположенные на основном устройстве, если они не отличаются.

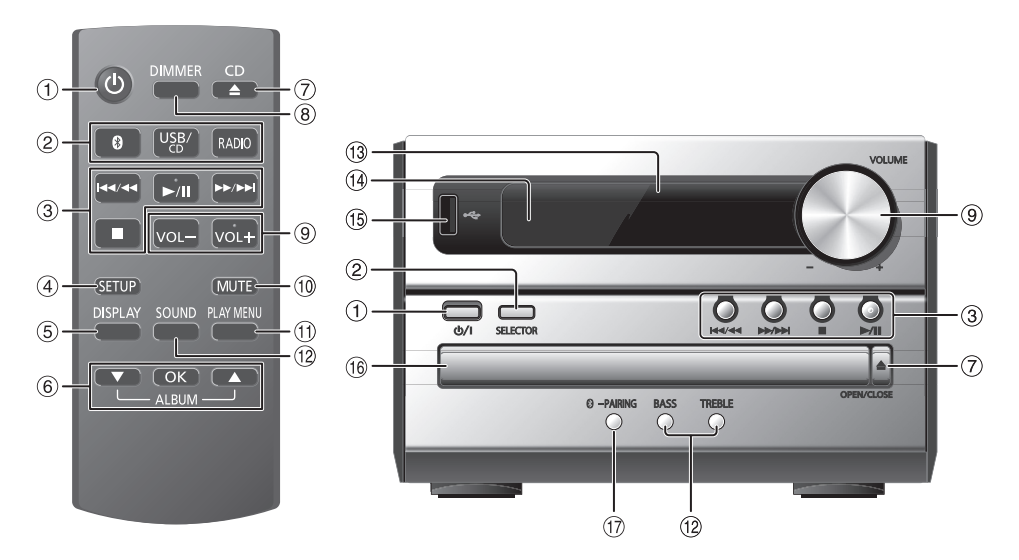

A **Включение питания/переход в режим ожидания [**`**], [**1**]**

Нажмите переключатель для перевода устройства из режима включено в режим ожидания и наоборот. В режиме ожидания устройство потребляет небольшое количество электроэнергии.

#### B **Выберите источник аудио**

На пульте ДУ:

Нажмите соответствующую кнопку, чтобы выбрать источник.

На основном устройстве:

 $CD \rightarrow BLUETOOTH \rightarrow USB \rightarrow FM$  $\ddagger$ 

- (3) Контроль основного воспроизведения
- **(4) Просмотр меню установки**
- E Просмотр информации контента
- **6** Выбор или подтверждение опции
- G Открытие или закрытие лотка для дисков
- H **Уменьшение яркости дисплея** Для отмены нажмите кнопку еще раз.
- **9 Регулировка уровня громкости**
- **10 Временное отключение звука** Для отмены нажмите кнопку еще раз. "MUTE" также отменяется при регулировке громкости или при выключении системы.
- **11 Просмотр меню воспроизведения**
- <sup>(12)</sup> Выбор звуковых эффектов
- 13 Дисплей
- N **Датчик дистанционного управления** Расстояние: Приблизительно до 7 м Угол: Приблизительно 20° вверх и вниз, 30° влево и вправо
- $\circledS$  USB-порт ( $\circ$   $\leftrightarrow$ )
- **16 Лоток для дисков**
- Q **Выберите "BLUETOOTH" в качестве источника аудио**

Чтобы начать спаривание Bluetooth®, нажмите и удерживайте кнопку.

## Подготовка пульта ДУ к работе

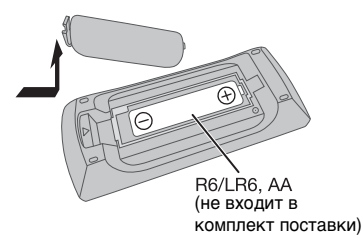

Используйте щелочную или марганцевую батарейку.

Вставьте батарейку так, чтобы полярность (+ и –) соответствовала обозначениям на пульте ДУ.

**RegiOE 4**  $\overline{a}$ 4

## Диск

1 **Нажмите [CD** <sup>x</sup>**] (основное устройство: [A OPEN/CLOSE]) чтобы открыть лоток для дисков.** Поместите диск этикеткой кверху.

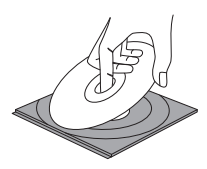

Повторно нажмите чтобы закрыть лоток для дисков.

2 **Нажмите [USB/CD], чтобы выбрать "CD".**

## **USB**

1 **Уменьшите громкость и подсоедините USB-устройство большой ёмкости к USB-порту.** При отключении USB-устройства большой ёмкости придерживайте аппарат.

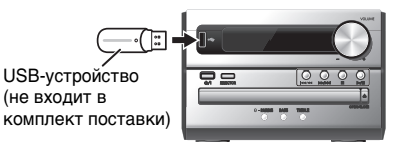

#### 2 **Нажмите [USB/CD] чтобы выбрать "USB".**

#### **Примечание:**

Не используйте удлинительный кабель USB. Система не может распознать USB-устройство, подключенное с помощью кабеля.

## **Rluetooth®**

Через Bluetooth® можно осуществлять беспроводное подключение и воспроизведение аудио устройства.

#### **Подготовка**

- Включите функцию Bluetooth® устройства и установите устройство рядом с системой.
- Для получения подробной информации обратитесь к инструкциям по эксплуатации устройства.

## Спаривание устройства

#### **Подготовка**

Если эта система подключена к устройству Bluetooth®, отключите ее (→ "Отключение устройства").

**Нажмите [©].** 

При наличии индикации "PAIRING" продолжите с шага 4.

2 **Нажмите [PLAY MENU], чтобы выбрать "PAIRING".**

Или нажмите и удерживайте [8] -PAIRING] на основном устройстве, пока не появится индикация "PAIRING". Выполните действия пункта 4.

#### 3 **Нажмите [**R**,** <sup>T</sup>**] чтобы выбрать "OK? YES" и затем нажмите [OK].**

Появится индикация "PAIRING". Для отмены выберите "OK? NO".

4 **Выберите "SC-PM250" из меню Bluetooth® устройства.**

В случае запроса ключа доступа введите "0000". После завершения спаривания устройство подключается к этой системе автоматически. Название подключенного устройства будет выведено на дисплей в течение нескольких секунд.

#### **Примечание:**

С этой системой можно спарить до 8 устройств. При спаривании 9-го устройства будет заменено устройство, которое не использовалось дольше всего.

## **В Подключение устройства**

#### **Подготовка**

Если эта система подключена к устройству Bluetooth®, отключите ее (= "Отключение устройства").

1 **Нажмите [ 8 ].** 

Появится индикация "BLUETOOTH READY".

2 **Выберите "SC-PM250" из меню Bluetooth® устройства.** Название подключенного устройства будет

выведено на дисплей в течение нескольких секунд.

3 **Начните воспроизведение на устройстве.**

#### **Примечание:**

- .<br>• Для подключения устройство должно быть спарено.
- Система может подключаться одновременно только к одному устройству.
- Когда в качестве источника выбран "BLUETOOTH", эта система автоматически попробует подключиться к устройству, которое было подключено последний раз.

## Отключение устройства

- 1 **Нажмите** [8].
- 2 **Нажмите [PLAY MENU] несколько раз для выбора "DISCONNECT?".**
- 3 **Нажмите [**R**,** <sup>T</sup>**] чтобы выбрать "OK? YES" и затем нажмите [OK].** Появится индикация "BLUETOOTH READY". Для отмены выберите "OK? NO".

#### *Использование основного устройства* Нажмите и удерживайте [8] -PAIRING], пока на **дисплее не появится индикация "PAIRING".**

#### **Примечание:**

Устройство отключается следующих случаях:

- Выбор другого источника.
- Перемещение устройства за пределы максимальной дальности.
- Выключение передачи Bluetooth® устройства.
- Выключение системы или устройства.

## Воспроизведение медиа

Следующие знаки указывают на наличие функции.

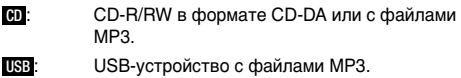

**BLUFTOOTH: Bluetooth<sup>®</sup>-**устройство.

### Основное воспроизведение

#### CD USB BLUETOOTH

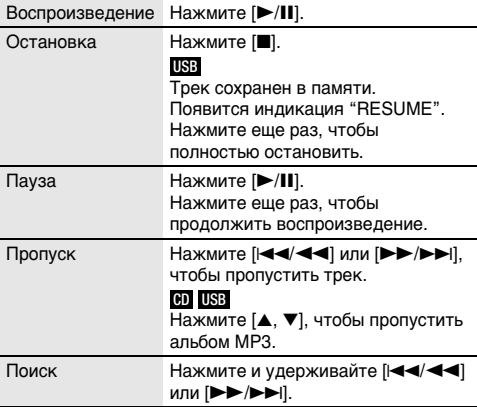

#### **Примечание:**

В зависимости от устройства Bluetooth® выполнение некоторых операций может быть невозможным.

## Просмотр доступной информации

#### CD USB BLUETOOTH

Доступную информацию можно просматривать на дисплее.

#### **Нажмите [DISPLAY].**

#### **Примечание:**

- Максимальное количество символов:
	- CD USB : примерно 32
	- BLUETOOTH : примерно 16
- Система поддерживает верс. 1.0, 1.1 и 2.3 ID3 теги.
- Текстовые данные, не поддерживаемые системой, могут отображаться иначе.
- Например: Дисплей альбома МР3 и номера трека.

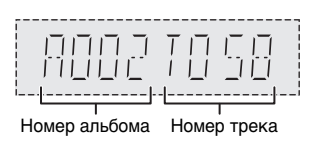

## Меню воспроизведения

#### CD USB

- 1 **Нажмите [PLAY MENU] несколько раз для выбора "PLAYMODE" или "REPEAT".**
- 2 **Нажмите [**R**,** <sup>T</sup>**], чтобы выбрать настройку, и затем нажмите [OK].**

#### **PLAYMODE**

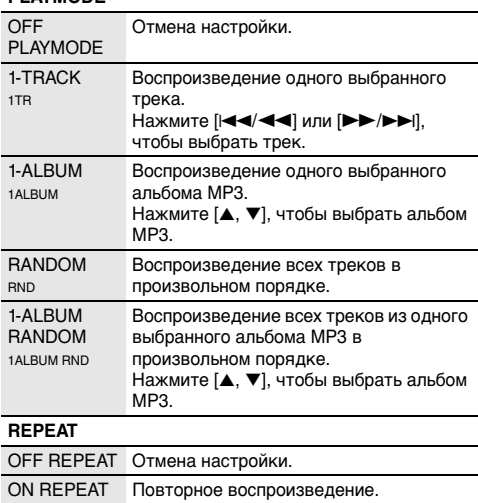

#### **Примечание:**

 $\circ$ 

- Во время воспроизведения в произвольном порядке переход к воспроизведенным трекам невозможен.
- При открытии лотка для дисков происходит отмена настройки.

## Режим соединения

#### BLUETOOTH

Вы можете изменить режим соединения для соответствия типу подключения.

#### **Подготовка**

Если эта система подключена к устройству Bluetooth®, отключите ее ( $\rightarrow$  "Отключение устройства").

- 1 **Нажмите [PLAY MENU] несколько раз для выбора "LINK MODE".**
- 2 **Нажмите [**R**,** <sup>T</sup>**], чтобы выбрать режим, и затем нажмите [OK].**

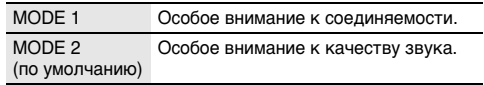

## Громкость входящего звука

#### BLUETOOTH

Если уровень громкости входящего аудио при передаче через Bluetooth® слишком низкий, настройку уровня громкости входящего аудио можно изменить.

- 1 **Нажмите [PLAY MENU] несколько раз для выбора "INPUT LEVEL".**
- 2 **Нажмите [**R**,** <sup>T</sup>**], чтобы установить уровень громкости, и затем нажмите [OK].**

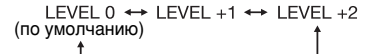

#### **Примечание:**

Выберите "LEVEL 0", если происходит искажение звука.

#### █ Примечание относительно дисков

- Эта система может воспроизводить диски CD-R/RW с форматом содержимого CD-DA или MP3.
- Воспроизведение некоторых дисков CD-R/RW невозможно из-за условий записи.

### █ Примечание относительно USB-устройства

- Система поддерживает полноскоростное устройство USB 2.0.
- Система может поддерживать USB-устройства емкостью до 32 ГБ.
- Поддерживается только файловая система FAT 12/16/32.

### █ Примечание относительно файлов MP3

- Файлы определяются как треки, а папки определяются как альбомы.
- Треки должны иметь расширение ".mp3" или ".MP3".
- Треки не обязательно будут воспроизведены в том порядке, в котором они были записаны.
- Некоторые файлы могут не работать из-за размера сектора.

#### **Файл MP3 на диске**

- Эта система может предоставить доступ к:
	- 255 альбомам (включая корневую папку)
	- 999 трекам
	- 20 сессий
- Диск должен соответствовать формату ISO9660 уровень 1 или 2 (за исключением расширенных форматов).

#### **Файл MP3 на USB-устройстве**

- Эта система может предоставить доступ к:
- 800 альбомам (включая корневую папку) – 8000 трекам
- 999 трекам в одном альбоме

## Pадио

### **Подготовка**

Нажмите [RADIO].

### Ручная настройка

- 1 **Нажмите [PLAY MENU] несколько раз для выбора "TUNEMODE".**
- 2 **Нажмите [**R**,** <sup>T</sup>**] чтобы выбрать "MANUAL" и затем нажмите [OK].**
- 3 **Нажмите [**2**/**3**] или [**5**/**6**], чтобы настроиться на станцию.** Для автоматической настройки нажмите и удерживайте кнопку до тех пор, пока частота не начнет быстро меняться. Во время приема стереофонической программы на дисплее отображается индикация "STEREO".

## Предустановка памяти

Вы можете выполнить предустановку до 30 FM станций.

#### Автоматическая предустановка

- 1 **Нажмите [PLAY MENU], чтобы выбрать "A.PRESET".**
- 2 **Нажмите [**R**,** <sup>T</sup>**], чтобы выбрать настройку, и затем нажмите [OK].**

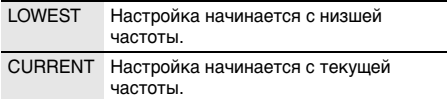

Тюнер осуществляет предварительную настройку всех станций, которые он может принимать, на каналы в восходящем порядке. Для отмены нажмите [8].

### Ручная предустановка

- 1 **Нажмите [PLAY MENU] несколько раз для выбора "TUNEMODE".**
- 2 **Нажмите [**R**,** <sup>T</sup>**] чтобы выбрать "MANUAL" и затем нажмите [OK].**
- 3 **Нажмите [**2**/**3**] или [**5**/**6**], чтобы настроиться на станцию.**
- 4 **Нажмите [OK].**
- 5 **Нажмите [**R**,** <sup>T</sup>**], чтобы выбрать номер предустановки, и затем нажмите [OK].** Повторите действия пунктов с 3 по 5, чтобы предварительно настроить большее количество станций.

Новая станция заменит другую станцию, занимающую тот же предустановленный номер.

#### █ Выбор предустановленной станции

- 1 **Нажмите [PLAY MENU] несколько раз для выбора "TUNEMODE".**
- 2 **Нажмите [**R**,** <sup>T</sup>**] чтобы выбрать "PRESET" и затем нажмите [OK].**
- 3 **Нажмите [**2**/**3**] или [**5**/**6**], чтобы выбрать предварительно настроенную станцию.**

## Улучшение качества звука

- 1 **Нажмите [PLAY MENU] несколько раз для выбора "FM MODE".**
- 2 **Нажмите [**R**,** <sup>T</sup>**] чтобы выбрать "MONO" и затем нажмите [OK].**

Для отмены выберите "STEREO". При изменении частоты также происходит отмена "MONO".

#### *Чтобы ввести настройку в память*

**Выполните действия пункта 4 "Ручная предустановка".**

## Проверка состояния сигнала

**Нажмите [PLAY MENU] чтобы выбрать "FM STATUS" и затем нажмите [OK].**

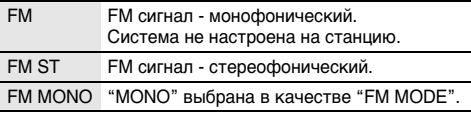

# Часы и таймеры

## Установка времени

Часы показывают вpемя в 24-часовом формате.

- 1 **Нажмите [SETUP] несколько раз для выбора "CLOCK".**
- 2 **Нажмите [**R**,** <sup>T</sup>**], чтобы установить время, и затем нажмите [OK].**

#### *Проверка времени*

#### **Нажмите [SETUP] несколько раз для выбора "CLOCK" и затем нажмите [OK].**

Находясь в режиме ожидания, нажмите [DISPLAY].

#### **Примечание:**

Регулярно переустанавливайте часы для поддержания точности работы.

## Таймер воспроизведения

**(За исключением источника Bluetooth®)**

Можно использовать таймер в качестве будильника.

#### **Подготовка**

Установите часы.

- 1 **Нажмите [SETUP] несколько раз для выбора "TIMER ADJ".**
- 2 **Нажмите [**R**,** <sup>T</sup>**], чтобы установить время начала, и затем нажмите [OK].**
- 3 **Выполните действия пункта 2, чтобы установить время окончания.**
- 4 **Нажмите [**R**,** <sup>T</sup>**], чтобы выбрать источник, с которого вы хотите выполнить воспроизведение, и затем нажмите [OK].**

#### *Чтобы запустить таймер*

- 1 **Нажмите [SETUP] несколько раз для выбора "TIMER SET".**
- 2 **Нажмите [**R**,** <sup>T</sup>**] чтобы выбрать "SET" и затем нажмите [OK].**

Появится индикация " $@$ ". Для отмены выберите "OFF". Чтобы таймер сработал, необходимо выключить систему.

#### *Проверка настройки*

#### **Нажмите [SETUP] несколько раз для выбора "TIMER ADJ" и затем нажмите [OK].**

Находясь в режиме ожидания, дважды нажмите [DISPLAY].

#### **Примечание:**

- Таймер начинает работать на низком уровне громкости, который постепенно увеличивается до предварительно установленного уровня.
- Если таймер включен, он будет срабатывать в установленное время каждый день.
- При выключении системы и повторном включении ее во время работы таймера, таймер не остановится на времени окончания.

## Таймер сна

Таймер сна выключает систему после наступления установленного времени.

#### 1 **Нажмите [SETUP], чтобы выбрать "SLEEP".**

2 **Нажмите [**R**,** <sup>T</sup>**], чтобы выбрать настройку (в минутах), и затем нажмите [OK].** Для отмены выберите "OFF".

SLEEP 30 ↔ SLEEP 60 ↔ SLEEP 90 ↔ SLEEP 120 ↑  $\overline{1}$  $\rightarrow$  OFF  $\leftarrow$ 

#### **Примечание:**

- Оставшееся время всегда выводится на дисплей. При выполнении других операций дисплей на некоторое время меняется.
- Таймер сна может использоваться вместе с таймером воспроизведения.
- Таймер сна всегда срабатывает первым. Убедитесь, что время срабатывания таймеров не совпадает.

## Звуковые эффекты

- 1 **Нажмите [SOUND] несколько раз, чтобы выбрать звуковой эффект.**
- 2 **Нажмите [**R**,** <sup>T</sup>**], чтобы выбрать настройку, и затем нажмите [OK].**

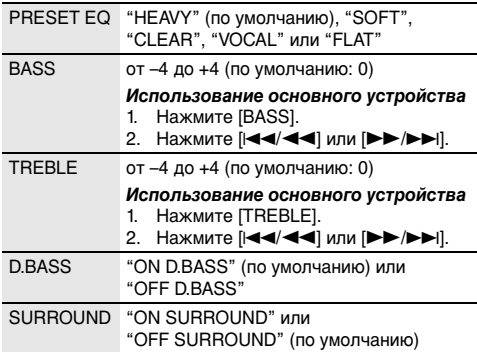

## Другие

## Автоматическое выключение

Система автоматически выключается, если она не используется в течение 20 минут.

- 1 **Нажмите [SETUP] несколько раз для выбора "AUTO OFF".**
- 2 **Нажмите [**R**,** <sup>T</sup>**] чтобы выбрать "ON" и затем нажмите [OK].**

Для отмены выберите "OFF".

#### **Примечание:**

Данная функция не работает, когда источником является радио или подсоединено устройство Bluetooth®.

## Режим ожидания Bluetooth®

Эта функция автоматически включает систему при установке Bluetooth® соединения с сопряженным устройством.

- 1 **Нажмите [SETUP] несколько раз для выбора "BLUETOOTH STANDBY".**
- 2 **Нажмите [**R**,** <sup>T</sup>**] чтобы выбрать "ON" и затем нажмите [OK].** Для отмены выберите "OFF".

## Проверка версии ПО

- 1 **Нажмите [SETUP] несколько раз для выбора "SW VER." и затем нажмите [OK].** На дисплее появится версия ПО.
- 2 **Нажмите [OK] снова для выхода.**

# Устранение неисправностей

Перед тем как обратиться к специалисту сервисного обслуживания, выполните следующие действия. В случае возникновения сомнения относительно некоторых пунктов проверки или если указанные решения не способствуют устранению неполадки, обратитесь за инструкциями к своему дилеру.

## █ Общие неисправности

#### **Выполнение операций с помощью пульта ДУ невозможно.**

• Проверьте правильность установки батарейки.

#### **Звук искажен или отсутствует.**

- Отрегулируйте громкость системы.
- Выключите систему, определите и устраните причину неполадки, а затем повторно включите ее. Возможно, произошла деформация динамиков из-за чрезмерного уровня громкости или мощности, а также использования устройства в помещении с высокой температурой.

#### **При воспроизведении может появиться гудение.**

• Рядом с кабелями находится сетевойсeтeвoй кабель питания пеpеменного тока или флуоресцентная лампа. Размещайте другие приборы и шнуры подальше от кабелей данной системы.

## █ Диск

#### **Дисплей отображается неправильно. Воспроизведение не начинается.**

- Вы вставили диск неправильно. Вставьте его правильно.
- Диск загрязнился. Почистите диск.
- Замените диск, если он поцарапан, деформирован или не соответствует стандарту.
- Образовался конденсат. Оставьте систему просохнуть на 1 - 2 часа.

## █ USB

#### **USB-устройство или контент, содержащийся на нем, не могут быть прочитаны.**

- Формат USB-устройства или контент, содержащийся на нем, не совместим с системой.
- USB-устройства с емкостью хранения более 32 ГБ в некоторых условиях работать не может.

#### **Медленная работа USB-устройства.**

• Чтение контента большого размера или USB-устройства большой емкости может занять больше времени.

#### **Отображаемое истекшее время отличается от фактического времени воспроизведения.**

• Выполните передачу данных на другое USB-устройство или осуществите резервное копирование данных и переформатируйте USB-устройство.

## **• Радио**

#### **Искаженный звук.**

• Используйте дополнительную наружную антенну. Антенна должна быть устанавлена квалифицированным специалистом.

#### **Слышен пульсирующий звук.**

- Выключите телевизор или переместите его подальше от системы.
- При появлении помех уберите подальше от устройства мобильные телефоны.

## ■ Bluetooth®

#### **Спаривание не может быть выполнено.**

- Проверьте состояние устройства Bluetooth®.
- Устройство находится за пределами расстояния срабатывания, равного 10 м. Переместите устройство ближе к системе.

#### **Устройство не может быть подключено.**

- Произошла ошибка во время спаривания устройства. Выполнить спаривание снова.
- Спаривание устройства было заменено. Выполнить спаривание снова.
- Эта система, возможно, подключена к другому устройству. Отключите другое устройство и попробуйте выполнить спаривание устройства снова.

#### **Устройство подключено, но аудио, выводимое через систему, не слышно.**

• Для некоторых встроенных устройств Bluetooth® необходимо установить аудио выход к "SC-PM250" вручную. Для получения подробной информации обратитесь к инструкциям по эксплуатации устройства.

#### **Звук, выводимый через устройство, прерывается.**

- Устройство находится за пределами расстояния срабатывания, равного 10 м. Переместите устройство ближе к системе.
- Уберите препятствия, находящиеся между системой и устройством.
- Другие устройства, использующие частотный диапазон 2,4 ГГц (беспроводной маршрутизатор, микроволновая печь, беспроводной телефон и т.п.) создают помехи. Переместите устройство ближе к системе и удалите от других устройств.
- Выберите "MODE 1" для установления стабильной связи.

#### **Воспроизводимое изображение и звук не синхронизированы.**

• Перезапустите воспроизведение приложения на устройстве.

#### █ Индикация на дисплее основного устройства

#### **"--:--"**

• Вы подключили сетевой кабель переменного тока впервые или недавно произошел сбой в в подаче питания. Установите часы.

## **"ADJUST CLOCK"**

• Часы не установлены. Настройте часы.

#### **"ADJUST TIMER"**

• Таймер воспроизведения не установлен. Настройте таймер воспроизведения.

#### **"AUTO OFF"**

• Система не использовалась в течение 20 минут, и через минуту она выключится. Для отмены нажмите любую кнопку.

#### **"ERROR"**

• Выполнено неправильное действие. Прочитайте инструкцию и повторите попытку.

#### **"F61"**

#### **"F77"**

• Отключите сетевой кабель питания переменного тока и проконсультируйтесь со своим дилером.

#### **"F70"**

- Осмотрите Bluetooth®-устройство.
- Отключите Bluetooth®-устройство. Выключите систему, а затем включите ее снова.

#### **"F76"**

- Возникла проблема с электроснабжением.
- Отключите сетевой кабель питания переменного тока и проконсультируйтесь со своим дилером.

#### **"NODEVICE"**

• USB-устройство не подключено. Проверьте соединения.

#### **"NO DISC"**

• Вы не вставили диск.

#### **"NO PLAY"**

- Проверьте контент. Возможно воспроизведение только поддерживаемого формата.
- Возможно, в системе возникли неполадки. Выключите систему, а затем включите ее снова.

#### **"PLAYERROR"**

• Вы отсоединили USB-устройство во время воспроизведения. Подключите USB-устройство снова.

#### **"REMOTE 1"**

#### **"REMOTE 2"**

- Пульт ДУ и основное устройство используют разные коды. Измените код пульта ДУ.
	- При появлении индикации "REMOTE 1" нажмите и удерживайте [OK] и [ ] не менее 4 секунд.
	- При появлении индикации "REMOTE 2" нажмите и удерживайте [OK] и [USB/CD] не менее 4 секунд.

#### **"USB OVER CURRENT ERROR"**

• USB-устройство использует слишком много электроэнергии. Отсоедините USB-устройство, выключите систему, а затем включите ее снова.

#### **"–VBR–"**

• Система не отображает оставшееся время воспроизведения для треков с переменной частотой передачи данных (VBR).

## Код дистанционного управления

Если при использовании пульта ДУ этой системы срабатывает другое оборудование Panasonic, измените код дистанционного управления для данной системы.

#### **Подготовка**

Нажмите [USB/CD], чтобы выбрать "CD".

### █ Чтобы установить код на "REMOTE 2"

- 1 **Нажмите и удерживайте [SELECTOR] на основном устройстве и [USB/CD] на пульте ДУ.** Появится индикация "REMOTE 2".
- 2 **Нажмите и удерживайте [OK] и [USB/CD] не менее 4 секунд.**

### █ Чтобы установить код на "REMOTE 1"

- 1 **Нажмите и удерживайте [SELECTOR] на основном устройстве и [ ] на пульте ДУ.** Появится индикация "REMOTE 1".
- **2** Нажмите и удерживайте [ОК] и [8] не менее **4 секунд.**

## Сброс памяти системы

Выполните сброс памяти при возникновении следующих ситуаций:

- Устройство не срабатывает при нажатии на кнопки.
- Необходимо очистить и сбросить содержимое памяти.
- 1 **Отсоедините сетевой кабель питания переменного тока.**
- 2 **Нажимая и удерживая [**1**] на основном устройстве, снова подсоедините сетевой кабель питания переменного тока.**

Продолжите нажимать и удерживать кнопку до тех пор, пока не появится индикация "– – – – – – – –".

#### **3 Отпустите [** $\frac{1}{2}$ /**1**].

Все настройки сброшены до заводских установок. Пункты памяти необходимо установить заново.

## Обслуживание

#### **Для очистки данной системы используйте мягкую сухую ткань.**

- Запрещается использовать для очистки системы спирт, разбавитель для краски или бензин.
- Перед использованием химически обработанной салфетки обратитесь к инструкции по ее применению.

# О Bluetooth®

Panasonic не несет ответственности за данные и/или информацию, сохранность которых может быть поставлена под угрозу во время беспроводной передачи.

#### **Частотный диапазон**

• Данная система использует частотный диапазон 2,4 ГГц.

#### **Сертификация**

- Эта система соответствует частотным ограничениям и получила сертификацию на основании законов о частоте. Таким образом, разрешение на беспроводную связь не требуется.
- Действия, указанные ниже, преследуются по закону:
- Разборка на части или изменение основного устройства.
- Удаление отметок с техническими характеристиками.

#### **Ограничения по использованию**

- Беспроводная передача данных и/или передача с использованием устройств, оснащенных Bluetooth®, не гарантируется.
- Все устройства должны соответствовать стандартам, установленным Bluetooth SIG, Inc.
- В зависимости от технических характеристик и настроек устройства возможен сбой подключения, а некоторые операции могут выполняться иначе.
- Эта система поддерживает функции обеспечения безопасности Bluetooth®. Однако в зависимости от операционной среды и/или настроек данная функция обеспечения безопасности может быть недостаточной. При выполнении беспроводной передачи данных в эту систему следует предпринять меры предосторожности.
- Эта система не может передавать данные на устройство Bluetooth®.

#### **Диапазон применения**

- Данное устройство может использоваться на расстоянии не более 10 м.
- В зависимости от окружающей обстановки, наличия препятствий или помех расстояние может быть меньше.

#### **Помехи от других устройств**

- Эта система может функционировать неправильно, и вследствие помех, создаваемых радиоволнами, если устройство расположено слишком близко к другим устройствам Bluetooth® или устройствам, использующим диапазон 2,4 ГГц, возможно возникновение таких проблем, как шум и скачки звучания.
- Эта система может функционировать неправильно при слишком сильных радиоволнах, создаваемых источником радиовещания и т.п., расположенным рядом.

#### **Использование по назначению**

- Эта система предназначена только для обычного бытового использования.
- Не используйте эту систему рядом с оборудованием или в обстановке, чувствительной к радиочастотным помехам (например: аэропорты, больницы, лаборатории и т.п.).

## Лицензии

Технология кодирования аудио сигнала MPEG Layer-3 лицензирована у компаний Fraunhofer IIS и Thomson.

Словесный знак и логотипы Bluetooth® являются собственностью Bluetooth SIG, Inc. Любое использование этих знаков Panasonic Corporation осуществляется по лицензии. Другие торговые марки и торговые названия принадлежат своим соответствующим владельцам.

## Технические характеристики

## █ Блок усилителя

#### **Выходная мощность (среднеквадратичная) в стереорежиме**

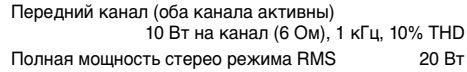

## █ Блок тюнера и разъемов

### **Заранее установленная память** 30 FM-станций

#### **Частотная модуляция (FM)**

Диапазон частот От 87,50 MГц до 108,00 MГц (с шагом 50 кГц) Антенный вход 75  $\Omega$  (несогласованный)

## █ Блок дисков

**Воспроизводимые диски (8 см или 12 см)** CD, CD-R/RW (CD-DA, MP3<sup>\*</sup>)

#### **Считывающее устройство**

Длина волны 790 нм (CD) MPEG-1 Layer 3, MPEG-2 Layer 3

## █ Блок USB

#### **USB-порт**

#### Стандарт USB Максимальная скорость – USB 2.0 Поддерживаемые форматы файлов MP3 (\*.mp3) Файловая система USB-устройства FAT12, FAT16, FAT32 Питание USB-порта

Выход постоянного тока 5 В, 500 мA

## ■ Раздел Bluetooth®

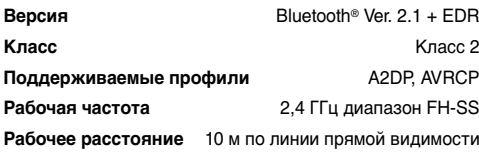

## █ Блок динамиков

#### **Блок(и) динамиков**

Полный диапазон10 см кoничecкoгo типa х 1 на канал

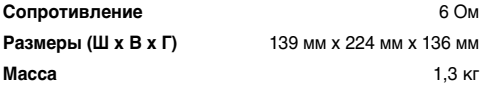

## █ Общие параметры

#### **Электропитание**

Переменный ток от 220 В до 240 В, 50 Гц

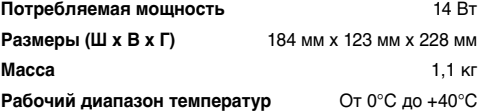

**Рабочий диапазон влажности**

От 35% до 80% относительной влажности (без конденсации)

**Потребляемая мощность в режиме ожидания** (если "BLUETOOTH STANDBY" установлен на "OFF")

**0,2 Вт (приблизительно)**

**Потребляемая мощность в режиме ожидания** (если "BLUETOOTH STANDBY" установлен на "ON")

**0,3 Вт (приблизительно)**

#### **Примечание:**

• Технические характеристики могут быть изменены без уведомления.

Масса и размеры даны приблизительно.

• Полный коэффициент гармонических искажений измерен с помощью цифрового анализатора спектра.

#### **Информация по обращению с отходами для стран, не входящих в Европейский Союз**

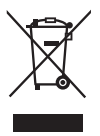

Действие этого символа распространяется только на Европейский Союз. Если Вы собираетесь выбросить данный продукт, узнайте в местных органах власти или у дилера, как следует поступать с отходами такого типа.

#### **Информация для покупателя**

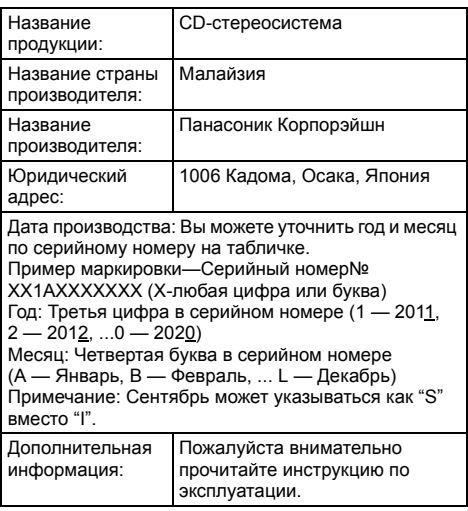

Установленный производителем в порядке п. 2 ст. 5 федерального закона РФ "О защите прав потребителей" срок службы данного изделия равен 7 годам с даты производства при условии, что изделие используется в строгом соответствии с настоящей инструкцией по эксплуатации и применимыми техническими стандартами.

**РУССКИЙ** 

Фактичний вигляд вашої системи й ілюстрації системи в цій інструкції можуть відрізнятися.

Ця інструкція з експлуатації стосується таких систем.

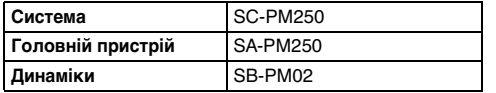

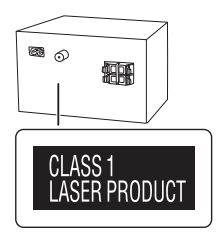

## Заходи безпеки

## ОБЕРЕЖНО!

#### **Пристрій**

- Щоб уникнути ризику виникнення пожежі, ураження електричним струмом або пошкодження виробу:
	- Уникайте потрапляння на пристрій дощових крапель, вологи або бризок.
	- Не ставте на пристрій предмети, наповнені водою, наприклад, вази.
	- Використовуйте тільки рекомендоване приладдя.
	- Не відкривайте кришок.
	- Не пытайтесь ремонтировать данное устройство самостоятельно. Довіряйте роботи з ремонту та обслуговування тільки кваліфікованим спеціалістам. – Не допускайте потрапляння металевих предметів всередину пристрою.

#### **Шнур живлення змінного струму**

• Засобом від'єднання пристрою є мережева вилка. Встановлюйте пристрій так, щоб мережеву вилку можна було негайно вийняти з розетки у разі потреби.

## **VRAFA!**

#### **Пристрій**

- Щоб уникнути ризику виникнення пожежі, ураження електричним струмом або пошкодження виробу:
	- Hе встановлюйте цей пристрій у книжковій шафі, вбудованих меблях або в іншому обмеженому просторі; упевніться, що місце встановлення пристрою добре провітрюється.
	- Не накривайте вентиляційні отвори газетами, скатертинами, занавісками та подібними предметами.
	- Hе ставте джерела відкритого полум'я, наприклад свічки, на пристрій.
- Цей пристрій призначений для використання у помірних кліматичних умовах.
- Цeй вирiб може приймати радiоперешкоди, що створюються мобiльними телефонами пiд час їх використання. Якщо такi перешкоди є помiтними, будь ласка, збільште вiдстaнь мiж виpoбом та мобiльним телефоном.
- У цьому виробі застосовано лазер. Використання елементів керування або регулювання чи виконання процедур інших, ніж зазначено тут, може призвести до небезпечного впливу випромінювання.

#### **Батарейки**

- Якщо батарейка встановлена неправильно, існує небезпека вибуху. Замінюйте її тільки на аналогічну батарейку або батарейку подібного типу, відповідно до рекомендацій виробника обладнання.
- З питань правильної утилізації батарейок звертайтеся до місцевих органів влади чи дилера.
- Не допускайте нагрівання чи контакту батарейок з полум'ям.
- Не залишайте батарейку(и) в автомобілі під прямим сонячним промінням на тривалий термін із закритими вікнами та дверима.
- Не ламайте та не спричиняйте коротке замикання батареї.
- Не заряджайте лужні батареї або батареї на основі марганцю.
- Не використовуйте батарею, якщо її кришка відходить.
- Вийміть батарею, якщо ви не використовуєте дистанційне керування протягом тривалого періоду часу. Зберігайте в прохолодному темному місці.

## Зміст

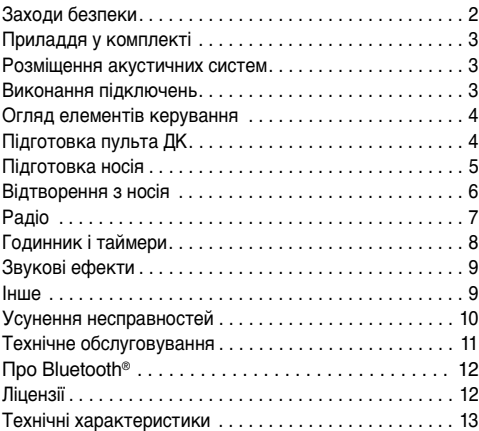

# Приладдя у комплекті

- Перевірте та ідентифікуйте додане приладдя.
- **1 Шнур живлення змінного струму**
- **1 Кімнатна антена FM-діапазону**

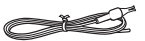

 **1 Пульт ДК** (N2QAYB000984)

## Розміщення акустичних систем

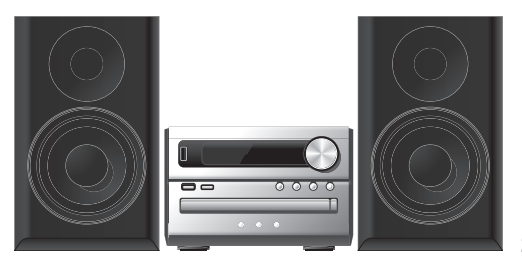

Правий та лівий динаміки є однаковими. Не знімайте сітку динаміків.

#### **Використовуйте лише динаміки акустичної системи, що додаються до комплекту.**

Можна пошкодити систему та знизити якість звуку в разі використання інших динаміків.

#### **Примітка:**

- Тримайте динаміки на відстані більше 10 мм від головного пристрою для вентиляції.
- Установіть динаміки на рівну безпечну поверхню.
- Ці акустичні системи не мають магнітного екранування. Не ставте їх біля ТВ, ПК або іншого устаткування, на яке легко впливають магнітні поля.
- Коли ви відтворюєте звук високої гучності протягом тривалого часу, це може пошкодити систему та зменшити строк її роботи.
- У такому випадку необхідно зменшити рівень гучності, щоб запобігти пошкодженню системи:
	- Звук є спотвореним.
	- Під час регулювання якості звуку.

#### **УBAГA!**

- **Використовуйте акустичні системи лише з рекомендованою системою. Інакше ви можете пошкодити підсилювач і динаміки, що може стати причиною пожежі. У разі пошкодження або виникнення раптової очевидної зміни в роботі системи проконсультуйтеся з персоналом сервісного центру.**
- **Під час встановлення динаміків виконайте дії, зазначені в цих інструкціях.**

# Виконання підключень

Шнур живлення змінного струму під'єднуйте в останню чергу.

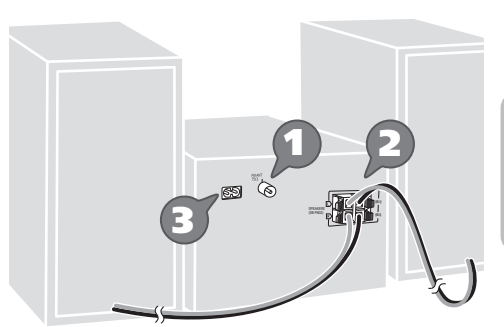

1 **Підключить кімнатну FМ-антену.** Розташуйте антену в місці найкращого прийому сигналу.

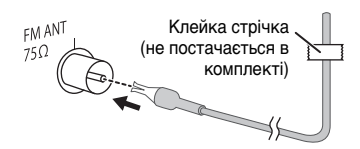

2 **Підключить динаміки.**

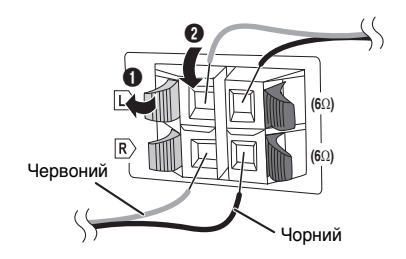

**Не допускайте випадкового контакту (замикання) або зміни полярності дротів колонки, тому що це може пошкодити колонки.**

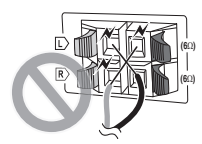

3 **Підключить шнур живлення змінного струму.**

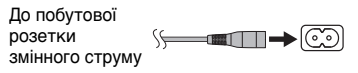

Не використовуйте шнур живлення змінного струму від іншого обладнання.

#### *Економія електроенергії*

В режимі очікування система споживає незначну кількість енергії ( $\rightarrow$  «Технічні характеристики»). Відключіть подачу струму, якщо ви не використовуєте систему. Після вимкнення системи деякі налаштування буде втрачено. Вам необхідно встановити їх знову.

# Огляд елементів керування

Виконуйте операції за допомогою пульта дистанційного керування. Ви також можете використовувати кнопки, розташовані на головному пристрої, якщо вони виконують аналогічні функції.

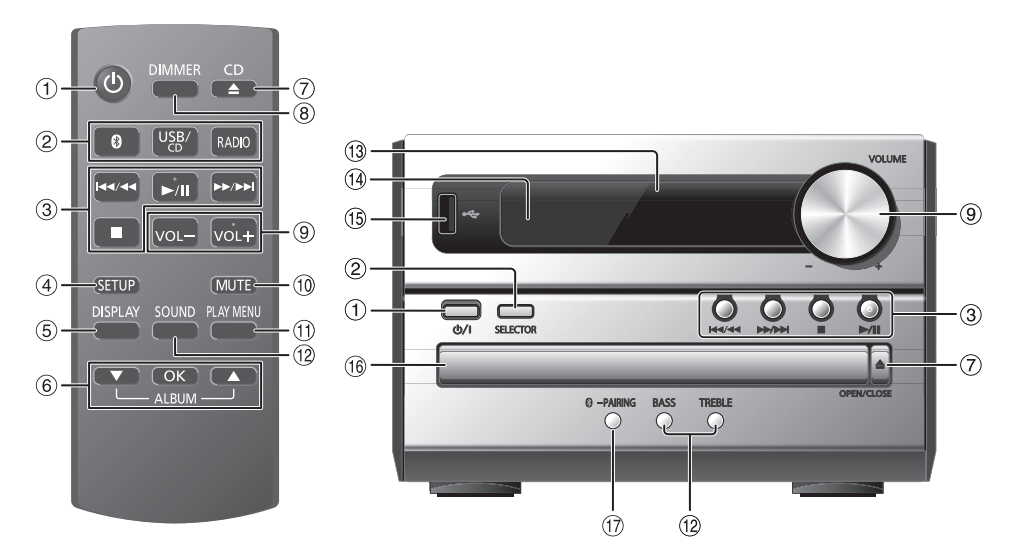

A **Перемикач режимiв роботи standby/on (очiкування/ввiмкнено)** [ $\bigcirc$ ], [ $\bigcirc$ /|] Натисніть перемикач, щоб переключити пристрій з режиму увімкнено у режим очікування та навпаки. Навiть у режимi очікування пристрій споживає невелику кількість електроенергії.

#### B **Вибір джерела звуку**

На пульті дистанційного керування: Натискайте відповідну кнопку для вибору джерела. На головному пристрої:

 $CD \rightarrow BLUETOOTH \rightarrow USB \rightarrow FM$  $\uparrow$ 

- 3 Основні операції з керування відтворенням
- **4** Виклик меню налаштувань
- E Перегляд інформації про вміст
- **6** Вибір або підтвердження вибору параметра
- G Відкривання або закривання лотка для дисків
- **8 Зменшення яскравості дисплея** Для скасування знову натисніть цю кнопку.
- **9** Регулювання гучності

## J **Тимчасове вимкнення звуку**

Для скасування знову натисніть цю кнопку. Функція тимчасового вимкнення звуку «MUTE» також скасовується, коли ви регулюєте рівень гучності або коли вимикаєте систему.

- **11 Перегляд меню відтворення**
- <sup>(12</sup> Вибір звукових ефектів
- 13 Дисплей
- N **Датчик пульта дистанційного керування** Відстань: У межах приблизно 7 м Кут: Приблизно 20° вгору і вниз, 30° ліворуч і праворуч
- $(5)$  USB-роз'єм ( $\leftarrow$ )
- **16 Лоток для дисків**
- Q **Вибір «BLUETOOTH» як джерела звуку** Щоб почати спарення Bluetooth®, натисніть і утримуйте кнопку.

## Підготовка пульта ДК

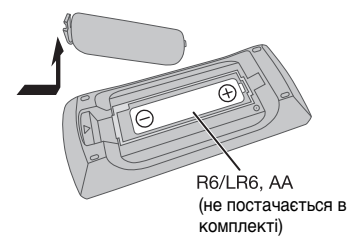

Використовуйте лужні або марганцеві батареї.

Налаштуйте батарею таким чином, щоб полюси (+ і –) відповідали полюсам у пульті дистанційного керування.

## Диск

1 **Натисніть [CD** <sup>x</sup>**] (основний пристрій: [**x **OPEN/CLOSE]) щоб відкрити лоток для дисків.** Вставте диск етикеткою вгору.

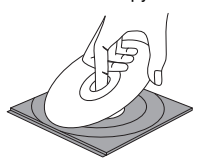

Натисніть щоб закрити лоток для дисків.

2 **Натисніть [USB/CD], щоб вибрати «CD».**

## **IISR**

1 **Зменште рівень гучності та під'єднайте пристрій USB до USB-роз'єму.**

При вимиканні пристрій USB притримуйте апарат.

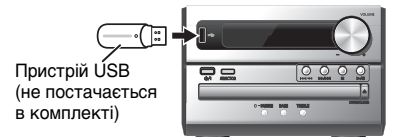

#### 2 **Натисніть [USB/CD], щоб вибрати «USB».**

#### **Примітка:**

Не використовуйте подовжувальний кабель для пристрою USB. Система не може розпізнати пристрій USB, який під'єднаний через кабель.

## **Bluetooth<sup>®</sup>**

Через бездротовий зв'язок Bluetooth® можна під'єднати і прослуховувати звук з аудіопристроїв.

#### **Підготовка**

- Увімкніть на пристрої функцію Bluetooth® і покладіть пристрій поблизу системи.
- Докладніше читайте в інструкції з експлуатації пристрою.

## █ Парування пристрою

### **Підготовка**

Якщо цю систему під'єднано до пристрою Bluetooth®, від'єднайте її від такого пристрою ( $\rightarrow$  «Від'єднання пристрою»).

1 **Натисніть [©].** 

Якщо відобразиться індикація «PAIRING», перейдіть до кроку 4.

2 **Натисніть [PLAY MENU], щоб вибрати «PAIRING».**

Або натисніть і утримуйте [ –PAIRING] на головному пристрої, поки не з'явиться «PAIRING». Перейдіть до кроку 4.

#### 3 **Натисніть [**R**,** <sup>T</sup>**], щоб вибрати «OK? YES», а тоді натисніть [OK].**

Відображається індикація «PAIRING». Для скасування виберіть «OK? NO».

4 **У меню Bluetooth® пристрою виберіть значення «SC-PM250».**

Якщо з'явиться запит із проханням ввести ключ доступу, введіть «0000».

Після завершення парування пристрій під'єднається до цієї системи автоматично.

Через кілька секунд з'явиться назва під'єднаного пристрою.

#### **Примітка:**

Із цією системою можна спарувати до 8-ми пристроїв. Якщо виконується парування з 9-тим пристроєм, буде замінено пристрій, що не використовується протягом тривалого часу.

## █ Під'єднання пристрою

#### **Підготовка**

Якщо цю систему під'єднано до пристрою Bluetooth®, від'єднайте її від такого пристрою ( $\Rightarrow$  «Від'єднання пристрою»).

#### 1 **Натисніть [ 8].**

Відображається індикація «BLUETOOTH READY».

2 **У меню Bluetooth® пристрою виберіть значення «SC-PM250».**

Через кілька секунд з'явиться назва під'єднаного пристрою.

3 **Почніть відтворення на пристрої.**

#### **Примітка:**

- Для під'єднання пристрої потрібно спарувати.
- Систему одночасно можна підключити лише до одного пристрою.
- Якщо «BLUETOOTH» вибрано як джерело сигналу, ця система автоматично спробує під'єднатись до пристрою, з яким було останнє з'єднання.

## Від'єднання пристрою

- 1 **Натисніть** [ 8].
- 2 **Натисніть [PLAY MENU] кілька разів поспіль для вибору діапазону «DISCONNECT?».**
- 3 **Натисніть [**R**,** <sup>T</sup>**], щоб вибрати «OK? YES», а тоді натисніть [OK].** Відображається індикація «BLUETOOTH READY». Для скасування виберіть «OK? NO».

#### *Користування головним пристроєм*

Натисніть і утримуйте [8] – PAIRING], допоки не з'явиться індикація «PAIRING».

#### **Примітка:**

Пристрій від'єднується, коли ви:

- Вибираєте інше джерело.
- Переміщаєте пристрій за межі допустимого діапазону.
- Вимикаєте зв'язок Bluetooth<sup>®</sup> пристрою.
- Вимикаєте систему чи пристрій.

# Відтворення з носія

Наведені нижче позначки вказують на доступність функції.

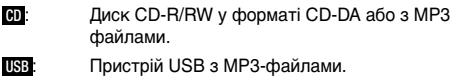

**BLUETOOTH:** Пристрій Bluetooth<sup>®</sup>.

## Основне відтворення

#### CD USB BLUETOOTH

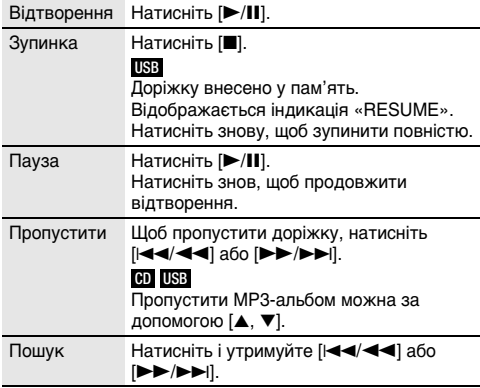

#### **Примітка:**

Залежно від пристрою Bluetooth® деякі операції можуть бути недоступними.

## Перегляд доступної інформації

#### CD USB BLUETOOTH

Доступну інформацію можна переглядати на дисплеї.

#### **Натисніть [DISPLAY].**

#### **Примітка:**

- Максимальна кількість символів, які можна відобразити: CD USB : приблизно 32
	- **BLUETOOTH:** приблизно 16
- Ця система підтримує теги ID3 версії 1.0, 1.1 і 2.3.
- Текстова інформація про те, що система не підтримує дані, може відображатися по-різному.
- Приклад: відображення номера MP3-альбому і номера доріжки.

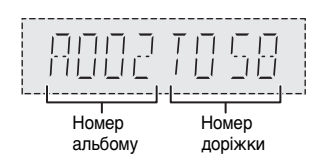

## Меню відтворення

### CD USB

- 1 **Натисніть [PLAY MENU] кілька разів поспіль для вибору діапазону «PLAYMODE» або «REPEAT».**
- 2 **За допомогою кнопок [**R**,** <sup>T</sup>**] виберіть налаштування, тоді натисніть [OK].**

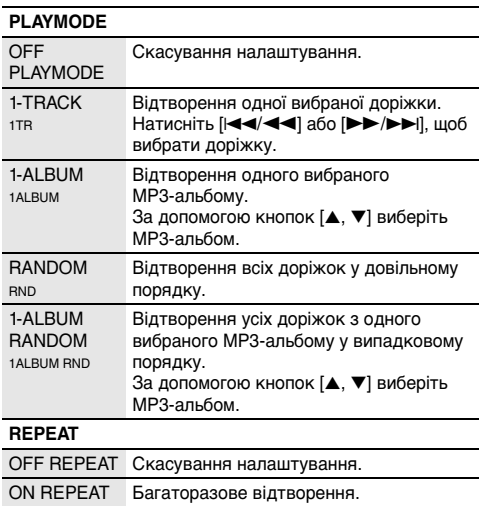

#### **Примітка:**

 $\circ$ 

- Під час відтворення у довільному порядку неможливо перейти до доріжок, які вже були відтворені.
- Якщо відкрити лоток для дисків, налаштування буде скасовано.

## Режим з'єднання

#### BLUETOOTH

Режим з'єднання можна налаштувати відповідно до типу з'єднання.

#### **Підготовка**

Якщо цю систему під'єднано до пристрою Bluetooth®, від'єднайте її від такого пристрою ( $\rightarrow$  «Від'єднання пристрою»).

- 1 **Натисніть [PLAY MENU] кілька разів поспіль для вибору діапазону «LINK MODE».**
- 2 **За допомогою [**R**,** <sup>T</sup>**] встановіть режим, тоді натисніть [OK].**

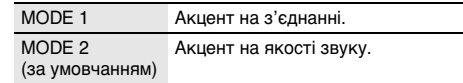

## Рівень вхідного сигналу

#### BLUETOOTH

Якщо рівень вхідного сигналу передачі даних через Bluetooth® занадто слабкий, можна змінити налаштування рівня вхідного сигналу.

- 1 **Натисніть [PLAY MENU] кілька разів поспіль для вибору діапазону «INPUT LEVEL».**
- 2 **За допомогою [**R**,** <sup>T</sup>**] встановіть рівень, тоді натисніть [OK].**

LEVEL  $0 \leftrightarrow$  LEVEL +1  $\leftrightarrow$  LEVEL +2 (за умовчанням)

#### **Примітка:**

Якщо звук спотворений, виберіть «LEVEL 0».

#### **І П**римітка шодо диска

- Ця система підтримує диски CD-R/RW із вмістом формату CD-DA або MP3.
- Вміст окремих дисків CD-R/RW неможливо відтворити через якість запису.

## █ Примітка щодо пристрою USB

- Ця система підтримує повну швидкість передачі даних  $USR 20$
- Ця система може підтримувати пристрої USB з об'ємом пам'яті до 32 ГБ.
- Підтримується лише файлова система FAT 12/16/32.

## █ Примітка щодо MP3-файлів

- Файли розглядаються як доріжки, а каталоги розглядаються як альбоми.
- Доріжки повинні мати розширення «.mp3» або «.MP3».
- Доріжки не завжди відтворюються в тому порядку, в якому вони були записані.
- Деякі файли можуть не працювати через розмір секторів.

#### **MP3-файл на диску**

- Ця система може здійснювати доступ до:
	- 255 альбомів (разом із кореневим каталогом)
	- 999 доріжок
	- 20 сеансів
- Диск має відповідати формату ISO9660, рівень 1 або 2 (за винятком розширених форматів).

#### **MP3-файл на пристрої USB**

- Ця система може здійснювати доступ до:
	- 800 альбомів (разом із кореневим каталогом)
	- 8000 доріжок
	- 999 доріжок в одному альбомі

# Радіо

### **Підготовка**

Натисніть [RADIO].

## Ручна настройка

- 1 **Натисніть [PLAY MENU] кілька разів поспіль для вибору діапазону «TUNEMODE».**
- 2 **Натисніть [**R**,** <sup>T</sup>**], щоб вибрати «MANUAL», а тоді натисніть [OK].**
- 3 **Натисніть [**2**/**3**] або [**5**/**6**], щоб налаштуватися на станцію.** Щоб настроїти автоматично, натисніть і утримуйте кнопку, доки частота не почне швидко змінюватися. Коли приймається стереосигнал, на дисплеї відображається напис «STEREO».

## Попередні налаштування пам'яті

Можна налаштувати до 30 станцій FM.

### █ Автоматичне попереднє налаштування

- 1 **Натисніть [PLAY MENU], щоб вибрати «A.PRESET».**
- 2 **За допомогою [**R**,** <sup>T</sup>**] виберіть налаштування, тоді натисніть [OK].**

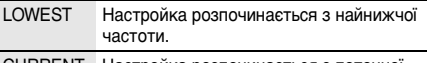

CURRENT Настройка розпочинається з поточної частоти.

Тюнер настроїться на всі станції, сигнал яких він може отримувати на каналах, у зростаючому порядку. Щоб скасувати, натисніть [8].

- █ Попереднє налаштування вручну
- 1 **Натисніть [PLAY MENU] кілька разів поспіль для вибору діапазону «TUNEMODE».**
- 2 **Натисніть [**R**,** <sup>T</sup>**], щоб вибрати «MANUAL», а тоді натисніть [OK].**
- 3 **Натисніть [**2**/**3**] або [**5**/**6**], щоб налаштуватися на станцію.**
- 4 **Натисніть [OK].**
- 5 **За допомогою [**R**,** <sup>T</sup>**] виберіть попередньо встановлений номер, тоді натисніть [OK].** Повторно виконайте кроки 3-5, щоб попередньо налаштувати більше станцій. Нова радіостанція замінює будь-яку радіостанцію, яка займає аналогічний номер попередньо налаштованої радіостанції.

## █ Вибір попередньо налаштованої станції

- 1 **Натисніть [PLAY MENU] кілька разів поспіль для вибору діапазону «TUNEMODE».**
- 2 **Натисніть [**R**,** <sup>T</sup>**], щоб вибрати «PRESET», а тоді натисніть [OK].**
- 3 **За допомогою кнопок [**2**/**3**] чи [**5**/**6**] виберіть попередньо встановлену станцію.**

## Покращення якості звуку

- 1 **Натисніть [PLAY MENU] кілька разів поспіль для вибору діапазону «FM MODE».**
- 2 **Натисніть [**R**,** <sup>T</sup>**], щоб вибрати «MONO», а тоді натисніть [OK].** Для скасування виберіть «STEREO». Режим «MONO» також скасовується у разі зміни частоти.

#### *Запам'ятовування налаштувань*

**Перейдіть до кроку 4 розділу «Попереднє налаштування вручну».**

## Перевірка стану сигналу

**Натисніть [PLAY MENU], щоб вибрати «FM STATUS», а тоді натисніть [OK].**

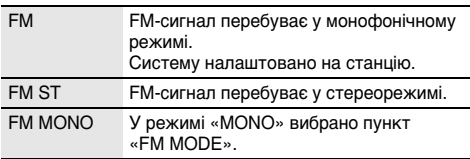

# Годинник і таймери

## Налаштування годинника

Годинник відображає час у 24-годинному форматі.

- 1 **Натисніть [SETUP] кілька разів поспіль для вибору діапазону «CLOCK».**
- 2 **За допомогою кнопок [**R**,** <sup>T</sup>**] встановіть час, тоді натисніть [OK].**

#### *Перевірка налаштувань часу*

**Натисніть [SETUP] кілька разів поспіль для вибору діапазону «CLOCK» а тоді натисніть [OK].** В режимі очікування натисніть [DISPLAY].

#### **Примітка:**

Для забезпечення точності годинника періодично встановлюйте час.

## Таймер відтворення

**(Окрім джерела Bluetooth®)**

Ви можете налаштувати таймер, щоб пристрій увімкнувся в заданий час і розбудив вас.

#### **Підготовка**

Встановіть годинник.

- 1 **Натисніть [SETUP] кілька разів поспіль для вибору діапазону «TIMER ADJ».**
- 2 **За допомогою [**R**,** <sup>T</sup>**] встановіть час початку, тоді натисніть [OK].**
- 3 **Виконайте дії кроку 2 ще раз, щоб установити час завершення.**
- 4 **Натисніть [**R**,** <sup>T</sup>**], щоб вибрати джерело, з якого потрібно виконати відтворення, після чого натисніть [OK].**

#### *Щоб запустити таймер*

- 1 **Натисніть [SETUP] кілька разів поспіль для вибору діапазону «TIMER SET».**
- 2 **Натисніть [**R**,** <sup>T</sup>**], щоб вибрати «SET», а тоді натисніть [OK].** Відображається індикація « $\oplus$ ». Для скасування виберіть «OFF». Система має бути вимкненою, щоб почав працювати таймер.

#### *Перевірка налаштувань*

**Натисніть [SETUP] кілька разів поспіль для вибору діапазону «TIMER ADJ» а тоді натисніть [OK].** В режимі очікування двічі натисніть [DISPLAY].

#### **Примітка:**

- Таймер починає відтворення за низького рівня гучності та поступово збільшує до заздалегідь встановленого рівня.
- Якщо таймер увімкнено, він буде спрацьовувати у встановлений час кожного дня.
- У разі вимкнення та повторного ввімкнення системи під час роботи таймера його не буде зупинено в установлений час.

## Таймер режиму очікування

Таймер режиму очікування вимикає систему у встановлений час.

- 1 **Натисніть [SETUP], щоб вибрати «SLEEP».**
- 2 **За допомогою [**R**,** <sup>T</sup>**] виберіть значення (в хвилинах), тоді натисніть [OK].** Для скасування виберіть «OFF».

SLEEP 30  $\leftrightarrow$  SLEEP 60  $\leftrightarrow$  SLEEP 90  $\leftrightarrow$  SLEEP 120  $\rightarrow$  OFF  $\leftarrow$ -1

**Примітка:**

- На дисплеї завжди відображається залишковий час. Під час виконання інших дій відображення на дисплеї тимчасово змінюється.
- Таймер сну можна використовувати разом із таймером відтворення.
- Таймер режиму очікування завжди вмикається першим. Впевніться, що ви не встановили час таймерів таким чином, що вони накладаються один на одного.

# Звукові ефекти

- 1 **Натисніть [SOUND] кілька разів поспіль, щоб вибрати звуковий ефект.**
- 2 **За допомогою [**R**,** <sup>T</sup>**] виберіть налаштування, тоді натисніть [OK].**

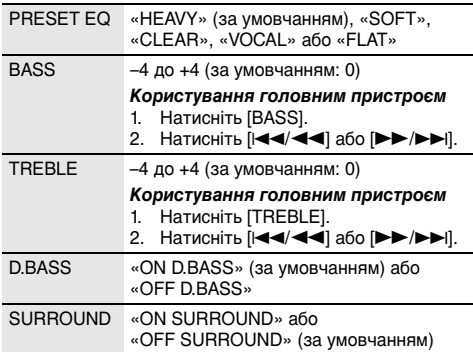

## Інше

## Автоматичне вимкнення

Якщо ця система не використовується протягом 20 хвилин, вона автоматично вимкнеться.

- 1 **Натисніть [SETUP] кілька разів поспіль для вибору діапазону «AUTO OFF».**
- 2 **Натисніть [**R**,** <sup>T</sup>**], щоб вибрати «ON», а тоді натисніть [OK].**

Для скасування виберіть «OFF».

#### **Примітка:**

Ця функція не працює, якщо джерелом сигналу є радіо або якщо під'єднано пристрій Bluetooth®.

## Режим очікування Bluetooth®

Ця функція вмикає систему автоматично у випадку встановлення з'єднання Bluetooth® зі спарованим пристроєм.

- 1 **Натисніть [SETUP] кілька разів поспіль для вибору діапазону «BLUETOOTH STANDBY».**
- 2 **Натисніть [**R**,** <sup>T</sup>**], щоб вибрати «ON», а тоді натисніть [OK].** Для скасування виберіть «OFF».

## Перевірка версії програмного забезпечення

1 **Натисніть [SETUP] кілька разів поспіль для вибору діапазону «SW VER.», а тоді натисніть [OK].**

Відобразиться версія програмного забезпечення.

2 **Знову натисніть [OK], щоб вийти.**

# Усунення несправностей

Перш ніж звертатися до ремонтної служби, прочитайте надані нижче поради. Якщо ви маєте сумніви відносно деяких пунктів перевірки, або якщо перелічені дії не вирішують проблему, зверніться за інструкціями до свого дилера.

## █ Загальні несправності

#### **За допомогою пульта дистанійного керування неможливо виконувати жодні операції.**

• Перевірте, чи батарейку правильно встановлено.

#### **Звук спотворений або відсутній.**

- Відрегулюйте рівень гучності системи.
- Вимкніть систему, визначте й усуньте причину, а потім увімкніть систему знову. Причиною може бути перегрузка динаміків через надмірний рівень гучності або надмірну потужність, а також використання системи при високій температурі навколишнього середовища.

#### **Можливо, під час відтворення буде чути шум.**

• Кабель електроживлення змінного струму або флуоресцентна лампа знаходяться поряд із кабелями. Тримайте інші побутові прилади та кабелі подалі від кабелю цієї системи.

## █ Диск

#### **Інформація на дисплеї не відображається правильно.**

#### **Відтворення не починається.**

- Диск встановлено неправильно. Вставте його правильно.
- Диск забруднений. Очистьте диск.
- Замініть диск, якщо він подряпаний, деформований чи нестандартний.
- Присутня конденсація. Дозвольте системі висохнути від 1 до 2 годин.

## █ USB

#### **Пристрій USB або вміст, який в ньому міститься, неможливо прочитати.**

- Формат пристрою USB або вміст, який на ньому міститься, є несумісним із системою.
- Пристрої USB з об'ємом пам'яті більше 32 Гб не можуть працювати в деяких умовах.

#### **Сповільнена робота пристрою USB.**

• Завантаження великого обсягу даних або великий об'єм пам'яті пристрою USB потребує більше часу.

#### **Час відтворення, який відображається на дисплеї, відрізняється від фактичного часу відтворення.**

• Перемістіть дані на інший пристрій USB або скопіюйте дані і відформатуйте пристрій USB.

## █ Радіо

#### **Звук є спотвореним.**

• Застосуйте додаткову зовнішню антену. Залишайте рамочну антену під'єднаною.

#### **Чути звук вдаряння.**

- Вимкніть TB або перемістіть його подалі від системи.
- Якщо наявні перешкоди, перемістіть мобільні телефони подалі від виробу.

## ■ Bluetooth®

#### **Неможливо виконати парування.**

- Перевірте стан пристрою Bluetooth®.
- Пристрій перебуває поза межами області зв'язку (дальше 10 м). Присуньте пристрій ближче до системи.

#### **Пристрій не вдається підключити.**

- Не вдалося виконати парування пристрою. Виконайте парування ще раз.
- Спарований пристрій було замінено. Виконайте парування ще раз.
- Система може бути під'єднана до іншого пристрою. Від'єднайте такий інший пристрій і спробуйте спарувати пристрої знову.

#### **Пристрій під'єднано, однак звук із системи не лунає.**

• У деяких пристроях із вбудованим Bluetooth®, потрібно вручну встановити для вихідного звуку налаштування «SC-PM250». Докладніше читайте в інструкції з експлуатації пристрою.

#### **Звук із пристрою переривається.**

- Пристрій перебуває поза межами області зв'язку (дальше 10 м). Присуньте пристрій ближче до системи.
- Заберіть сторонні предмети, розташовані між системою і пристроєм.
- Інші пристрої, що використовують частотний діапазон 2,4 ГГц (бездротовий маршрутизатор, мікрохвильова піч, бездротовий телефон тощо), створюють перешкоди. Перемістіть пристрій ближче до системи і відсуньте його подалі від інших пристроїв.
- Для стабільного зв'язку виберіть «MODE 1».

#### **Зображення і звук відтворення не синхронізовано.**

• Перезапустіть програму відтворення пристрою.

## █ Відображення інформації на дисплеї головного пристрою

#### **«--:--»**

• Ви вперше під'єднали шнур живлення змінного струму або недавно відбувся збій в живленні. Встановіть годинник.

#### **«ADJUST CLOCK»**

• Годинник не налаштовано. Налаштуйте годинник.

#### **«ADJUST TIMER»**

• Таймер відтворювання не налаштовано. Налаштуйте таймер відтворювання.

#### **«AUTO OFF»**

• Система не використовується упродовж 20 хвилин і за хвилину вимкнеться. Для скасування знову натисніть будь-яку кнопку.

#### **«ERROR»**

• Було виконано некоректну операцію. Прочитайте інструкцію та спробуйте ще раз.

#### **«F61»**

#### **«F77»**

• Від'єднайте шнур живлення змінного струму і зверніться до дилера.

#### **«F70»**

- Перевірте пристрій Bluetooth®.
- Від'єднайте пристрій Bluetooth®. Вимкніть систему, а потім увімкніть її знову.

#### **«F76»**

- Виникла проблема з енергопостачанням.
- Від'єднайте шнур живлення змінного струму і зверніться до дилера.

#### **«NODEVICE»**

• Пристрій USB не під'єднано. Перевірте з'єднання.

#### **«NO DISC»**

• Ви не вставили диск.

#### **«NO PLAY»**

- Перевірте вміст. Можна відтворювати тільки підтримуваний формат даних.
- Система може бути проблема. Вимкніть систему, а потім увімкніть її знову.

#### **«PLAYERROR»**

• Ви від'єднали пристрій USB під час відтворення. Під'єднайте пристрій USB знову.

#### **«REMOTE 1»**

#### **«REMOTE 2»**

- Пульт дистанційного керування і головний блок використовують різні коди. Змініть режим роботи пульту дистанційного керування.
	- Якщо відображається «REMOTE 1», натисніть та утримуйте [OK] та [ ] щонайменше упродовж 4 секунд.
	- Якщо відображається «REMOTE 2», натисніть та утримуйте [OK] та [USB/CD] щонайменше упродовж 4 секунд.

#### **«USB OVER CURRENT ERROR»**

• Пристрій USB використовує занадто багато електроенергії. Від'єднайте пристрій USB, вимкніть систему і увімкніть її знову.

#### **«–VBR–»**

• Система не може показати час відтворення, який залишився, для доріжок зі змінною швидкістю потоку даних (VBR).

## Код дистанційного керування

Якщо інше устаткування торгової марки Panasonic відповідає на команди дистанційного керування цієї системи, змініть код дистанційного керування нею.

#### **Підготовка**

Натисніть [USB/CD], щоб вибрати «CD».

## $\blacksquare$ Щоб установити код «REMOTE 2»

1 **На головному блоці натисніть і утримуйте [SELECTOR] і [USB/CD] на пульті дистанційного керування.**

Відображається індикація «REMOTE 2».

- 2 **Натисніть і утримуйте [OK] і [USB/CD] протягом щонайменше 4 секунд.**
- **E Шоб установити код «REMOTE 1»**
- 1 **На головному блоці натисніть і утримуйте [SELECTOR] і [ ] на пульті дистанційного керування.** Відображається індикація «REMOTE 1».
- 2 **Натисніть і утримуйте [OK] і [ ] протягом щонайменше 4 секунд.**

## Скидання пам'яті системи

Скиньте налаштування пам'яті у разі настання описаного нижче.

- Відсутня реакція на натискання кнопок.
- Ви бажаєте очистити та відновити вміст пам'яті.
- 1 **Від'єднайте шнур живлення змінного струму.**
- 2 **Натиснувши та утримуючи [**1**] на головному пристрої, під'єднайте шнур живлення знову.** Натисніть та утримуйте кнопку, поки на дисплеї не з'явиться індикація «– – – – – – – –».

### 3 **Відпустіть [**1**].**

Відбудеться відновлення заводських налаштувань. Потрібно знову встановити відповідні налаштування в пам'яті.

# Технічне обслуговування

#### **Щоб очистити цю систему, протріть її м'якою і сухою тканиною.**

- Ніколи не використовуйте спирт, розчинник для фарб або бензин, щоб очистити цю систему.
- Перед використанням хімічно обробленої серветки уважно прочитайте інструкції щодо її використання.

# Про Bluetooth®

Компанія Panasonic не несе відповідальності за порушення конфіденційності даних і/або інформації, яка сталася під час їх бездротового передавання.

#### **Частотний діапазон**

• Ця система використовує частотний діапазон 2,4 ГГц.

#### **Сертифікація**

- Ця система відповідає обмеженням щодо частот і пройшла сертифікацію відповідно до закону розподілу частот. Тому, дозвіл на використання бездротових частот не потрібен.
- Описані нижче дії караються законом:
	- Розбирання чи зміна головного пристрою.
	- Видалення спеціальних позначень.

#### **Обмеження у використанні**

- Передавання даних через бездротове з'єднання і/або робота зі всіма пристроями Bluetooth® не гарантована.
- Всі пристрої мають відповідати стандартам, встановленим компанією Bluetooth SIG, Inc.
- Залежно від характеристик або налаштувань пристрою, можливо, не вдасться встановити з'єднання, або деякі операції можуть відрізнятись.
- Ця система підтримує функції безпеки Bluetooth®. Однак, залежно від робочого середовища і/або налаштувань, цих функцій безпеки може бути недостатньо. Будьте обережні, передаючи дані через бездротовий зв'язок до цієї системи.
- Ця система не передає дані на пристрій Bluetooth®.

#### **Діапазон використання**

- Використовуйте цей пристрій на відстані до 10 м.
- Залежно від середовища, перепон чи перешкод, діапазон може зменшитись.

#### **Перешкоди від інших пристроїв**

- Якщо система розташована занадто близько до інших пристроїв Bluetooth® або пристроїв, що використовують частотний діапазон 2,4 ГГц, вона може не працювати належним чином через радіоперешкоди: може чутися шум, або можуть ставатися перепади звуку.
- Система може не працювати належним чином, якщо радіоперешкоди від найближчої станції мовлення тощо занадто сильні.

#### **Використання за призначенням**

- Ця система призначена лише для звичайного, загального використання.
- Не використовуйте цю систему поблизу обладнання або в середовищі, чутливому до радіоперешкод (наприклад: в аеропортах, лікарнях, лабораторіях тощо).

# Ліцензії

Технологія аудіокодування MPEG Layer-3 ліцензована компаніями Fraunhofer IIS і Thomson.

Словесне позначення Bluetooth® і відповідний логотип є власністю компанії Bluetooth SIG, Inc. і будь-яке використання таких позначень компанією Panasonic Corporation здійснюється відповідно до ліцензії. Інші торгові марки і торгові назви є власністю їх відповідних власників.

# Технічні характеристики

## █ Секція підсилювача

#### **Середньоквадратичне значення вихідної потужності у стереорежимі**

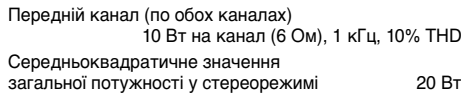

## █ Секція тюнера, терміналів

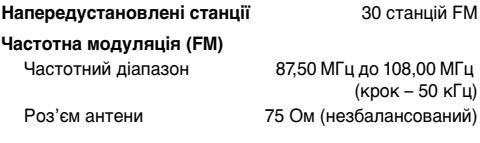

## █ Секція диска

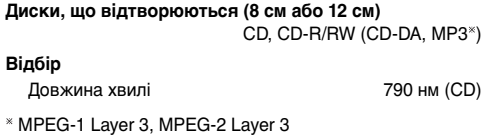

**E** Секція USB

#### **USB-роз'єм**

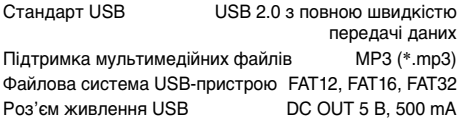

## $\blacksquare$  Характеристики Bluetooth®

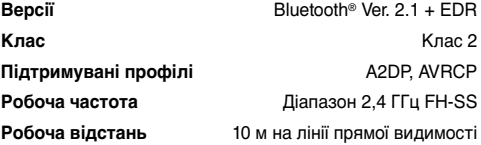

## █ Секція динаміків

#### **Акустична система(и)**

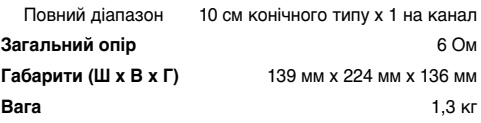

## █ Загальні параметри

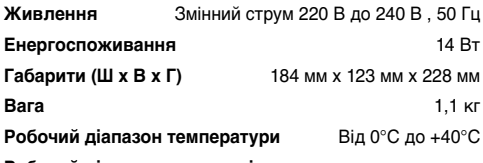

#### **Робочий діапазон вологості**

35% до 80% відносної вологості (без конденсації)

**Енергоспоживання в режимі очікування** (для «BLUETOOTH STANDBY» встановлено «OFF»)

**0,2 Вт (приблизно)**

**Енергоспоживання в режимі очікування** (для «BLUETOOTH STANDBY» встановлено «ON»)

**0,3 Вт (приблизно)**

#### **Примітка:**

• Технічні характеристики може бути змінено без попередження.

Вага та габарити є приблизними.

• Сумарне значення коефіцієнта нелінійних спотворень вимірюється цифровим аналізатором спектру.

#### **– За наявності цього знаку –**

#### **Інформація щодо утилізації в країнах, які не входять в Європейський Союз**

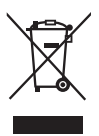

Даний символ дійсний тільки на території Європейського Союзу. При потребі утилізації даного виробу зверніться до місцевого керівництва або дилера щодо правильного методу її здійснення.

### **Декларація про Відповідність**

Вимогам Технічного Регламенту Обмеження Використання деяких Небезпечних Речовин в електричному та електронному обладнанні (затвердженого Постановою №1057 Кабінету Міністрів України)

Виріб відповідає вимогам Технічного Регламенту Обмеження Використання деяких Небезпечних Речовин в електричному та електронному обладнанні (ТР ОВНР).

Вміст небезпечних речовин у випадках, не обумовлених в Додатку №2 ТР ОВНР, :

- 1. свинець (Pb) не перевищує 0,1 % ваги речовини або в концентрації до 1000 частин на мільйон;
- 2. кадмій (Cd) не перевищує 0,01 % ваги речовини або в концентрації до 100 частин на мільйон;
- 3. ртуть (Hg) не перевищує 0,1 % ваги речовини або в концентрації до 1000 частин на мільйон;
- 4. шестивалентний хром  $(Cr^{6+})$  не перевищує 0,1 % ваги речовини або в концентрації до 1000 частин на мільйон;
- 5. полібромбіфеноли (PBB) не перевищує 0,1 % ваги речовини або в концентрації до 1000 частин на мільйон;
- 6. полібромдефенілові ефіри (PBDE) не перевищує 0,1 % ваги речовини або в концентрації до 1000 частин на мільйон.

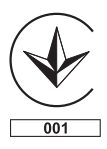

## **ІНФОРМАЦІЯ ПРО ПІДТВЕРДЖЕННЯ ВІДПОВІДНОСТІ ПРОДУКТУ**

### **CD стереосистема моделі SC-PM250\* торгової марки "Panasonic"**

**відповідає вимогам Технічного Регламенту з електромагнітної сумісності обладнання (затвердженому постановою Кабінету Міністрів України №785 від 29 липня 2009), вимогам Технічного Регламенту безпеки низьковольтного електричного обладнання (затвердженому постановою Кабінету Міністрів України №1149 від 29 жовтня 2009) та вимогам Технічного Регламенту радіообладнання і телекомунікаційного кінцевого (термінального) обладнання (затвердженому постановою Кабінету Міністрів України від 24 червня 2009 р. № 679)** 

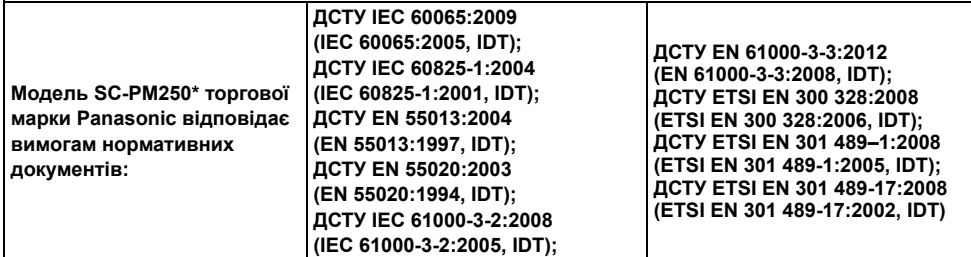

Примітка: \* – від двох до трьох будь-яких літер латинського алфавіту та/або цифр на позначення країни призначення виробу.

**Декларацію про відповідність можна переглянути на http://service.panasonic.ua у розділі «Документи»**

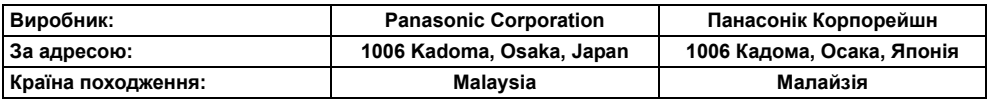

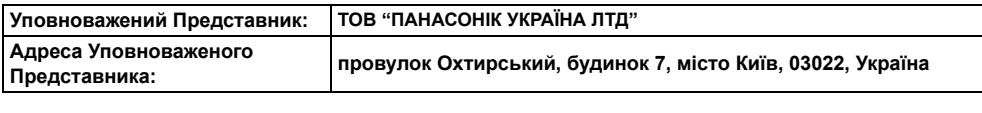

**Дату виготовлення ви можете визначити за комбінацією цифр та літер серійного номера, що Термін служби 7 років**

**розташовані на нижній частині виробу.**

**Приклад: ХХ Х Х ХХХХХХХ**

**Рік: остання цифра року (3-2013, 4-2014,…0-2020) Місяць: А – Січень, В – Лютий… L – Грудень**

© Panasonic Corporation 2014

Pentru apeluri internationale

## Panasonic Corporation Web Site: http://panasonic.net

Panasonic ақпараттық орталығы Қазақстан бойынша стационарлы телефондардан ақысыз қоңырау шалу үшін: 8-8000-809-809 Бесплатные звонки со стационарных телефонов по Казахстану 8-8000-809-809 Алматы мен Орта Азиядан қоңырау шалу үшін +7 (7272) 98-09-09 Для звонков из Алматы и Центральной Азии: +7 (7272) 98-09-09

Для международных звонков: +380-44-490-38-98

Безкоштовні дзвінки зі стаціонарних телефонів у межах України: 0-800-309-880 Centrul Informaţional Panasonic

Apelurile efectuate prin telefonia fixă de pe teritoriul Republicii Moldova sunt gratuite Бесплатные звонки со стационарных телефонов в пределах Молдовы: 0-800-61-444

Інформаційний центр Panasonic Міжнародні дзвінки та дзвінки із Києва: +380-44-490-38-98

Для фiксаванай сувязi званок па тэррыторыi Беларусi бясплатны: 8-820-007-1-21-00 Бесплатный звонок со стационарных телефонов из Белоруссии: 8-820-007-1-21-00

Информационный центр Panasonic Для звонков из Москвы: +7 (495) 725-05-65 Бесплатный звонок по России: 8-800-200-21-00

Інфармацыйны цэнтр Panasonic

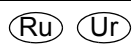

RQT9930-R L0214CH0